## MAS115 R programming 2016-17 Lab Class 2 Homework Solutions

## 1. Looking at toothgrowth in guinea pigs

- (a) Use ?ToothGrowth or help(ToothGrowth). No written answer is needed.
- (b) By using the str() command we can see that the dose variable is stored as a numeric:

> str(ToothGrowth) # to look at the structure of the object 'data.frame': 60 obs. of 3 variables: \$ len : num 4.2 11.5 7.3 5.8 6.4 10 11.2 11.2 5.2 7 ... \$ supp: Factor w/ 2 levels "OJ","VC": 2 2 2 2 2 2 2 2 2 2 ... \$ dose: num 0.5 0.5 0.5 0.5 0.5 0.5 0.5 0.5 0.5 0.5 ...

(c) To create a table showing the number of guinea pigs that took each supplement, we need to use the table() command, mentioned in §1.2.1 of the Lab 2 handout. This counts the number of observations taking each level of the factor passed to it.

```
> table(ToothGrowth$supp)
OJ VC
30 30
```
(d) We can create boxplots using the boxplot () command, specifying in the formula len  $\tilde{ }$  supp that we want to plot len split by the factor supp in the dataset ToothGrowth. This is done with the command

```
> boxplot(len ~ supp, data = ToothGrowth,
+ xlab = "Supplement", ylab = "Tooth Length",
+ main = "Plot of tooth length according to supplement" )
```
I have added some useful axis labels and also a title to my plot. The output is shown in Figure 1.

(e) To find the mean tooth length of those guinea pigs which had their supplement delivered from Orange Juice we first need to filter out the relevant individuals and then find the mean of their tooth length There are several different ways this can be achieved. One way, written in stages, is as follows.

```
OJcases <- ToothGrowth$supp == "OJ"
OJlengths <- ToothGrowth[OJcases,"len"]
mean(OJlengths)
[1] 20.66333
```
You should look at the values of the intermediate variables (which I have called OJcases and OJlengths) and make sure you can understand what is happening at each step. This can be done in a single step:

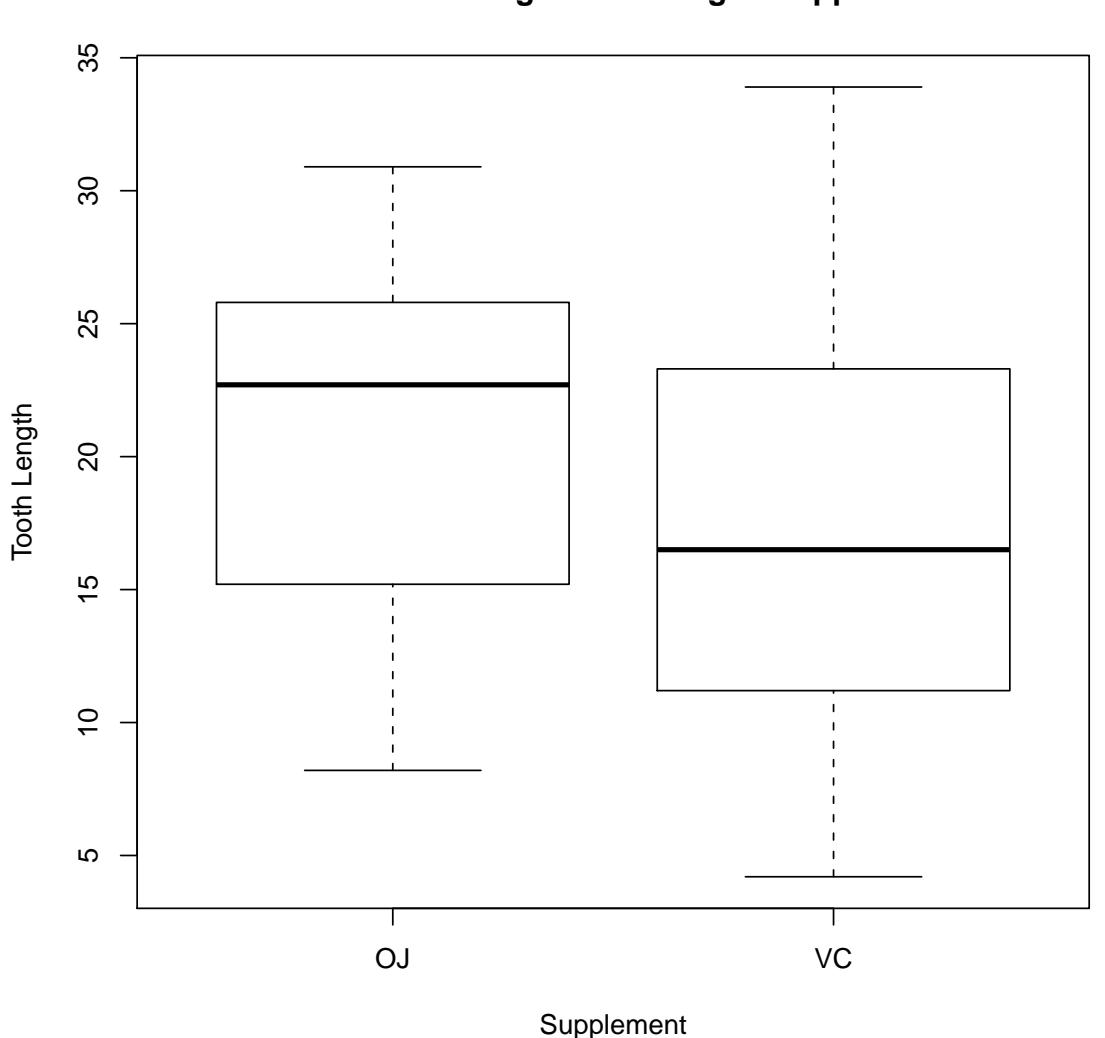

## **Plot of tooth length according to supplement**

Figure 1: Plot of the length of guniea pig teeth dependent upon whether a Vitamin C supplement was delivered using Orange Juice (OJ) or ascorbic acid (VC).

```
> mean(ToothGrowth[ToothGrowth$supp == "OJ","len"])
[1] 20.66333
```
(f) A similar filtering can be done to find the maximum tooth length of those individuals that had a dose of 2mg. Alternatively, in either case we could refer to the column of the data frame by number instead of name:

```
> max(ToothGrowth[ToothGrowth$dose == 2,1])
[1] 33.9
```
## 2. Modelling lightbulb failures

(a) Looking at the help file (?rexp) we see that we need to specify the rate parameter when creating realisations of an exponential random variable. Hence to get 100 random times with  $E[X] = 50$  we need to use

> FailTime  $\leftarrow$  rexp(100, rate = 0.02) # Mean is 1/rate = 50 > head(FailTime) # Show the first few values, e.g. for homework submission! [1] 10.334165 29.985384 23.601106 1.466247 106.299503 74.561319

(b) To split this up into factor groups we use the cut() command specifying how we would like the groups split up.

> FailGroup <- cut(FailTime, c(0, 10, 30, 70, Inf))

Note the use of Inf to specify the group  $(70, \infty)$ . To create a table counting the number in each group we can type

```
> table(FailGroup)
FailGroup
 (0,10] (10,30] (30,70] (70,Inf]
     23 26 32 19
```
Note: You will get different numbers in each group than my solutions since it is creating random failure times.